## **SESIÓN 8**

### **EN ESTE APARTADO PODEMOS VER LOS DIFERENTES PASOS PARA PODER SUBIR UN DOCUMENTO AL PUNTO DE RECOGIDA . ESTE PROCESO NOS PERMITIRÁ FACILITAR DOCUMENTOS A LAS FAMILIAS PARA EVITAR EL USO DE PAPEL DE MANERA CONTINUADA .**

#### **- DENTRO DE SÉNECA NOS IREMOS A ALUMNADO**

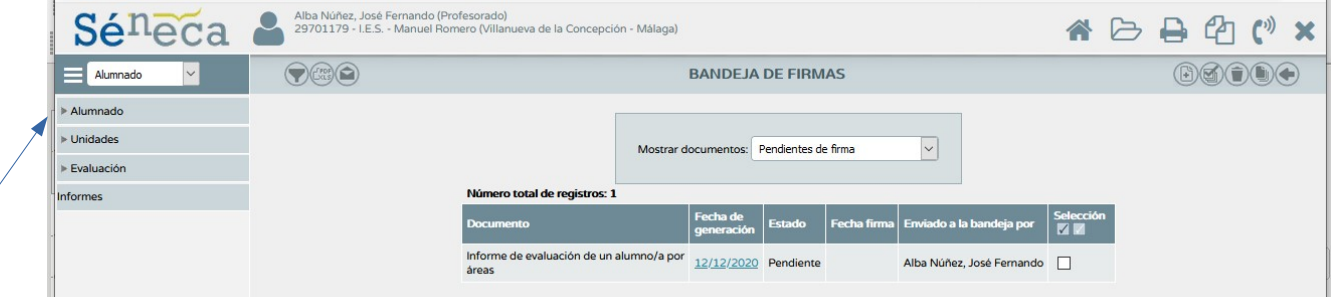

**- A CONTINUACIÓN , NOS VAMOS A LA PESTAÑA "EVALUACIÓN".**

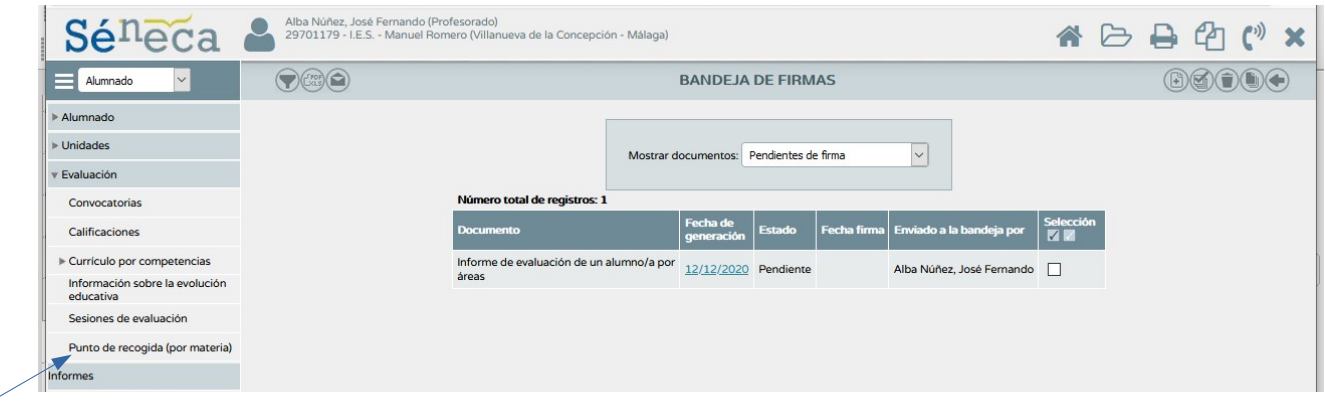

**-COMPLETAMOS LOS DATOS DE NUESTRO GRUPO SELECCIONADO .**

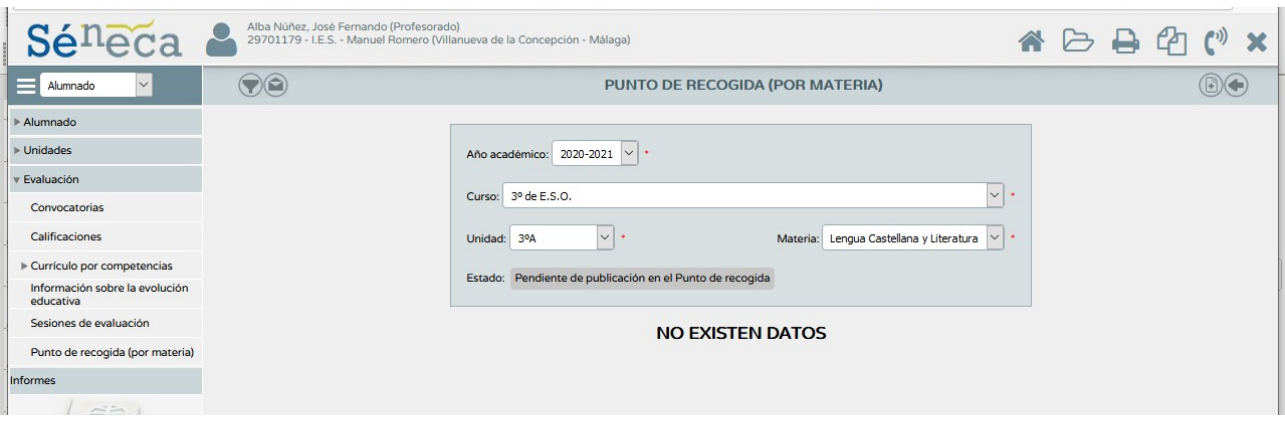

# **- TENDREMOS QUE PULSAR SOBRE EL BOTÓN "NUEVO".**

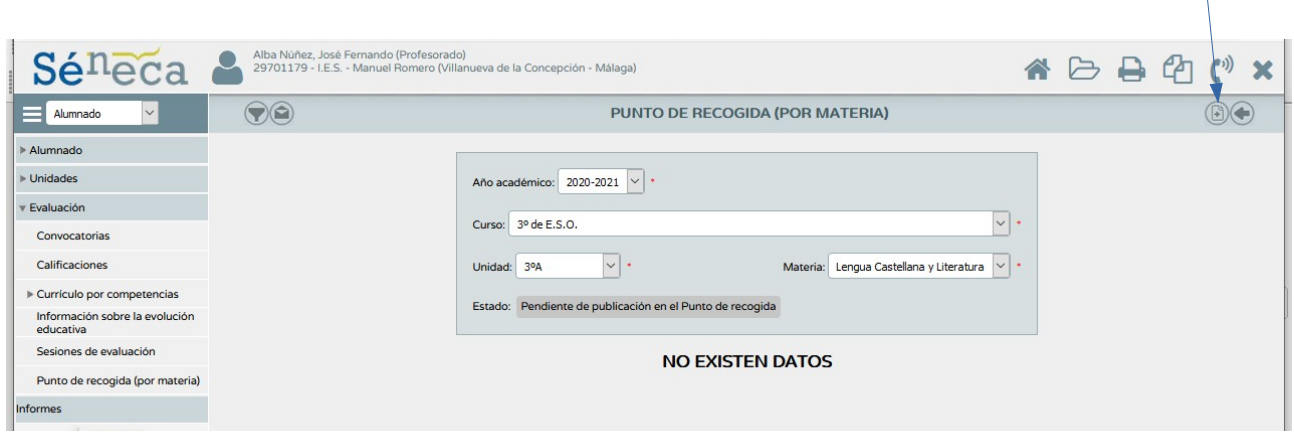

## **-SE SELECCIONA EL TIPO DE DOCUMENTO QUE SE QUIERE FACILITAR Y EL ALUMNO/A AL QUE SE QUIERE ENVIAR DICHA INFORMACIÓN .**

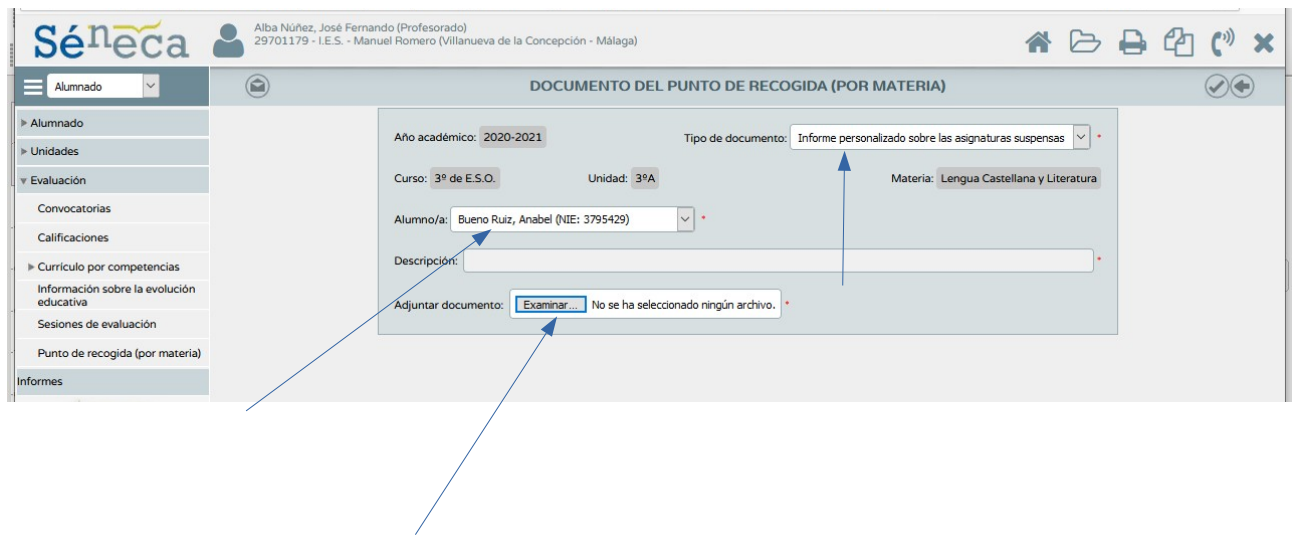